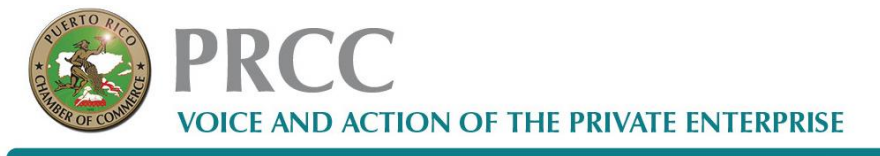

P.O. BOX 364106, SAN JUAN, PR 00936 - 4106 · MIRAMAR PLAZA BUILDING, 954 PONCE DE LEÓN AVE., SUITE 406 - FOURTH FLOOR, MIRAMAR, SAN JUAN, PR 00907

## **Updating your profile**

Depending on how your Wild Apricot site is set up, information about you may be visible to other members or the general public on member directories, forum posts, and blog entries. You update your personal information from your member profile and control what information is visible to other members and the public.

Once you are logged into your Wild Apricot account, a link will appear to your member profile. Depending on how your Wild Apricot site was set up, the link will appear as your name or as View profile.

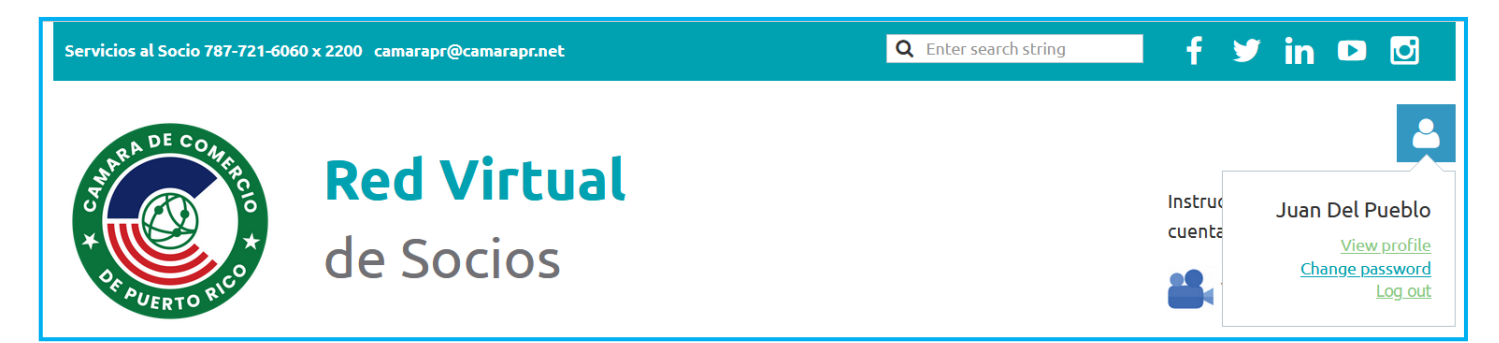

From the My profile screen that appears, click the Edit profile button to update your personal information.

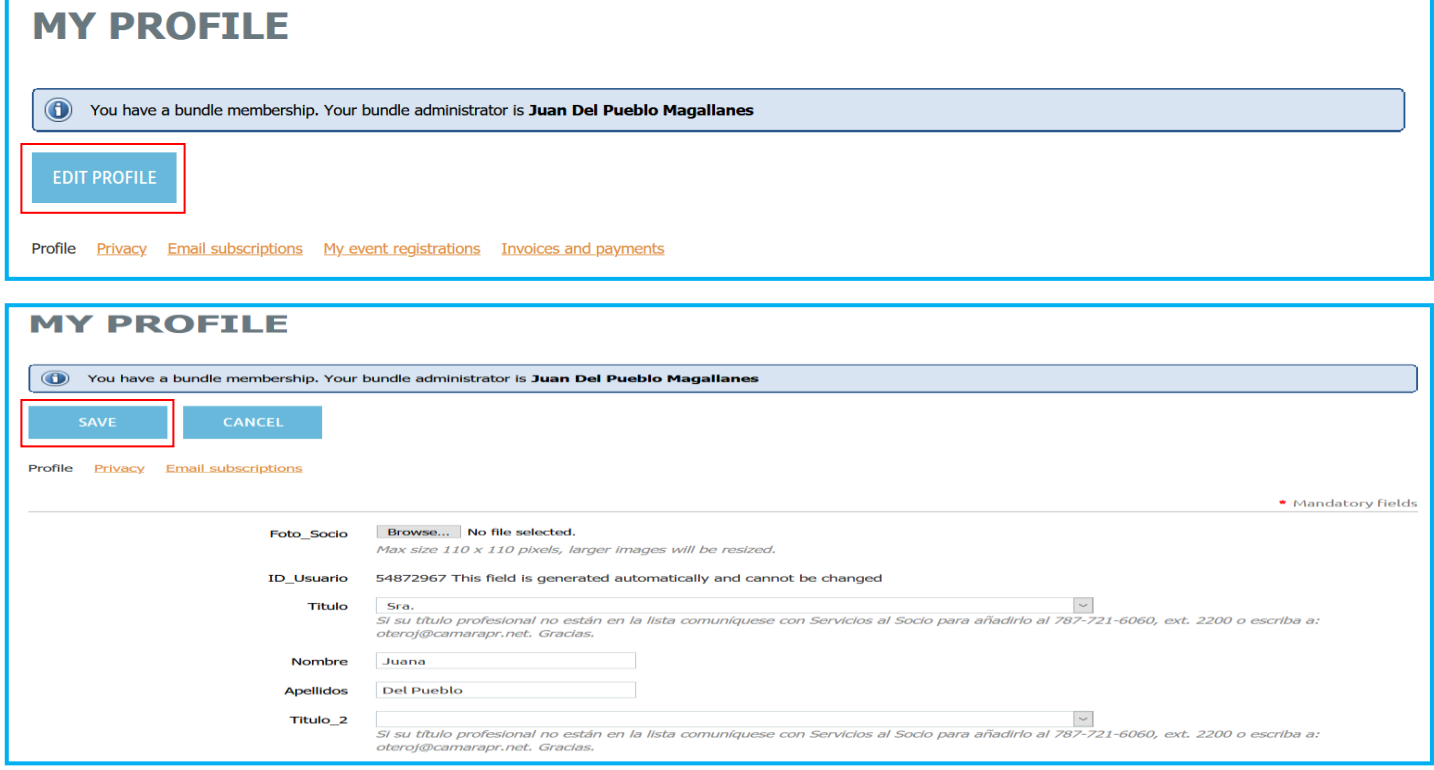

After you have made your changes, click the **Save** button to save them.

## **Changing your privacy settings**

You can control which information from your member profile will appear to the public and other members on member directories, forum posts, and blog entries, and whether your member photo albums (if enabled) are visible to other members and non-members.

Your Wild Apricot site administrator can choose your initial privacy settings, and optionally, lock them so you can't change them.

To change your initial privacy settings, click the Privacy tab within your member profile then click the Edit profile button.

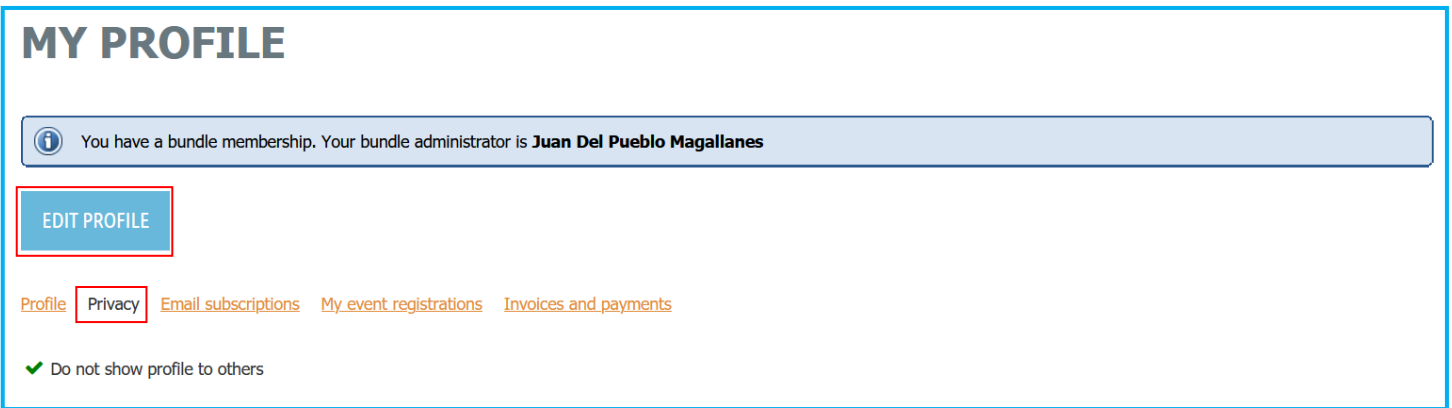

To change the privacy level for an item, click the circle under the appropriate column to limit access to anybody, members only, or no one.

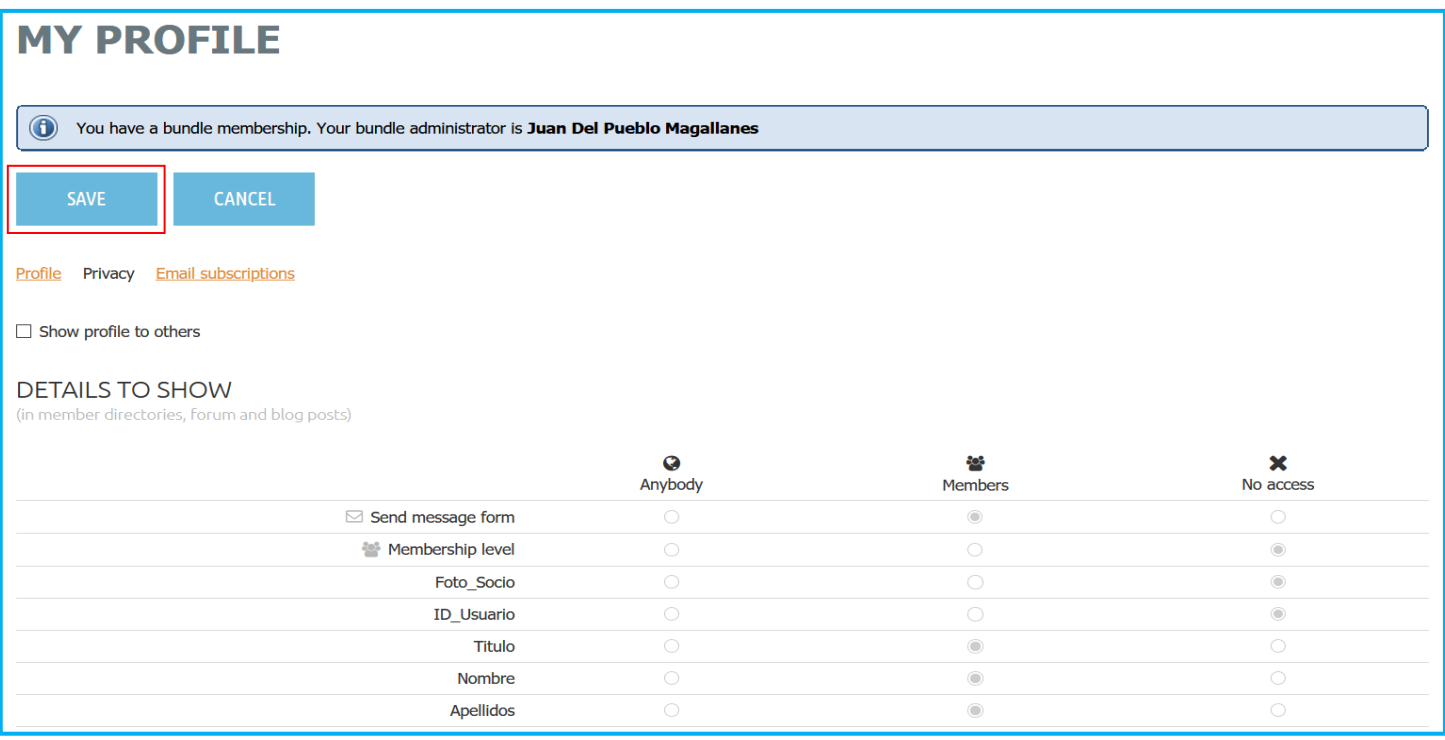

If you uncheck the Show profile to others option, you won't appear in any member directories.

Once you are finished changing your privacy settings, click the Save button.